### 2 Finish Windows setup

Τέλος εγκατάστασης των Windows | Concluir a configuração do Windows Finalizați configurarea Windows | Finalizar configuración de Windows

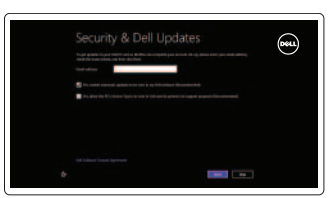

## 3 Explore resources

Σίγαση ήχου | Silenciar o áudio Dezactivați sunetul | Silenciar el audio

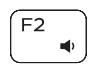

Εξερεύνηση πόρων | Explorar os recursos Explorați resurse | Explorar recursos

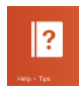

## Shortcut keys

Πλήκτρα συντόμευσης | Teclas de atalho Taste pentru comenzi rapide | Teclas de acceso directo

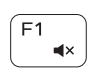

#### Mute audio

#### Decrease volume

Μείωση ακουστικής έντασης | Diminuir o volume Micşorare volum | Disminuir el volumen

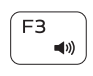

#### Increase volume

Αύξηση ακουστικής έντασης | Aumentar o volume Mărire volum | Aumentar el volumen

#### Play previous track/chapter

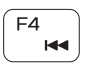

Αναπαραγωγή προηγούμενου κομματιού/κεφαλαίου Reproduzir a faixa/capítulo anterior Redare melodie/capitol anterior

Μείωση φωτεινότητας | Diminuir o brilho Reducere luminozitate | Disminuir brillo

Reproducir pista o capítulo anterior

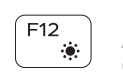

#### Play/Pause

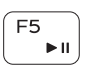

Αύξηση φωτεινότητας | Aumentar o brilho Crestere luminozitate | Aumentar brillo

Αναπαραγωγή/Παύση | Reproduzir/pausa Redare/Pauză | Reproducir/Pausar

### $F6$ **IEEE**

Αναπαραγωγή επόμενου κομματιού/κεφαλαίου Reproduzir a faixa/capítulo seguinte Redare melodie/capitol următor Reproducir pista o capítulo siguiente

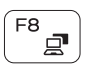

#### Switch to external display

Play next track/chapter

Μετάβαση σε εξωτερική οθόνη | Mudar para o ecrã externo Comutare la afişaj extern | Cambiar a la pantalla externa

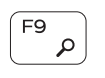

#### Open Search charm

Άνοιγμα συμβόλου Search (Αναζήτηση) | Abrir o atalho Procurar Deschideți butonul Search (Căutați) | Abrir acceso buscar

#### Toggle keyboard backlight — optional

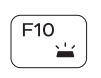

Εναλλαγή οπίσθιου φωτισμού πληκτρολογίου — προαιρετικά Ligar/desligar retroiluminação do teclado — opcional Comutare retroiluminare tastatură — optional Alternar retroiluminación de teclado — opcional

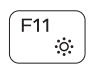

#### Decrease brightness

#### Increase brightness

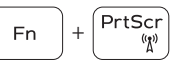

#### Turn off/on wireless

Ενεργοποίηση/Απενεργοποίηση ασύρματης επικοινωνίας Ligar/desligar a transmissão sem fios Activare/dezactivare functie wireless Activar/desactivar la función inalámbrica

#### Toggle Fn-key lock

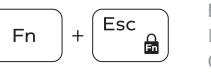

Εναλλαγή κλειδώματος πλήκτρου Fn Ligar/desligar bloqueio da tecla Fn Comutare blocare tastă Fn Alternar bloqueo Fn-tecla

#### NOTE: For more information, see *Specifications* at dell.com/support.

**ΣΗΜΕΙΩΣΗ:** Για περισσότερες πληροφορίες, ανατρέξτε στην ενότητα *Προδιαγραφές*  στον ιστότοπο **dell.com/support**.

NOTA: Para mais informações, consulte *Especificações* em dell.com/support.

**NOTĂ:** Pentru informații suplimentare, consultați *Specificații* la adresa **dell.com/support**.

NOTA: Para más información consulte *Especificaciones* en dell.com/support.

### Connect the power adapter and 1 press the power button

 $\fbox{0.5cm}$ 

Συνδέστε τον προσαρμογέα ισχύος και πιέστε το κουμπί τροφοδοσίας Ligar o adaptador de alimentação e premir o botão de energia Conectați adaptorul de alimentare și apăsați pe butonul de alimentare Conecte el adaptador de energía y presione el botón de encendido

#### Help and Tips

Βοήθεια και συμβουλές | Ajuda e sugestões Ajutor și sfaturi | Ayuda y consejos

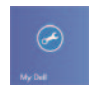

#### My Dell Η Dell μου | Meu Dell Computerul meu Dell | Mi Dell

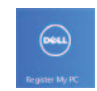

#### Register your computer

Δήλωση του υπολογιστή σας | Registar o computador Înregistrați-vă computerul | Registre su equipo

#### Enable security and updates

Ενεργοποιήστε την ασφάλεια και τις ενημερώσεις Activar funcionalidades de segurança e actualizações Activați securitatea și actualizările Activar seguridad y actualizaciones

# D Wireless

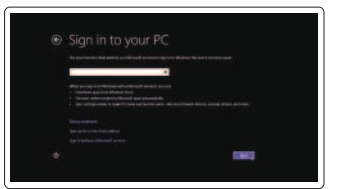

#### Sign in to your Microsoft account or create a local account

Πραγματοποιήστε είσοδο στον λογαριασμό σας στη Microsoft ή δημιουργήστε τοπικό λογαριασμό Iniciar sessão numa conta Microsoft ou criar uma conta local Conectați-vă la contul Microsoft sau creați un cont local Ingrese a su cuenta de Microsoft o cree una cuenta local

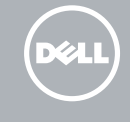

Connect to your network Συνδεθείτε στο δίκτυό σας Estabelecer ligação à rede Conectați-vă la rețea Conectar a su red

Οδηγός γρήγορης έναρξης Ghid de pornire rapidă Guía de inicio rápido

# Quick Start Guide

# Inspiron 14

5000 Series

2014-01

Features

- 1. Microfonul din dreapta
- 2. Cameră
- 3. Indicator luminos de stare a camerei
- 4. Microfonul din stânga
- 5. Slot pentru cablu de securitate
- 6. Port pentru adaptorul de alimentare
- 7. Port USB 2.0
- 8. Cititor de cartele de stocare
- 9. Indicator luminos de stare<br>a alimentării și bateriei

Δυνατότητες | Funcionalidades | Caracteristici | Funciones

- 10. Indicador luminoso de la actividad de la unidad de disco duro
- 11. Área de clic izquierdo
- 12. Área de clic derecho
- 13. Puerto de audífonos
- 14. Puertos USB 3.0 (2)
- 15. Puerto HDMI
- 16. Puerto de red
- 17. Botón de encendido
- 18. Etiqueta de servicio
- 19. Etiqueta regulatoria
- 10. Indicator luminos de activitate a hard diskului
- 11. Zona de clic stânga
- 12. Zona de clic dreapta
- 13. Port pentru set cască-microfon
- 14. Porturi USB 3.0 (2)
- 15. Port HDMI
- 16. Port de retea
- 17. Buton de alimentare
- 18. Etichetă de service
- 19. Etichetă de reglementare

1. Right microphone 2. Camera

- 3. Camera-status light
- 4. Left microphone
- 5. Security-cable slot
- 6. Power -adapter port
- 7. USB 2.0 port
- 8. Media-card reader
- 9. Power and battery -status light
- 10. Hard-drive activity light
- 1. Micrófono derecho
- 2. Cámara
- 3. Indicador luminoso de estado de la cámara
- 4. Micrófono izquierdo
- 5. Ranura del cable de seguridad
- 6. Puerto de adaptador de alimentación
- 7. Puerto USB 2.0
- 8. Lector de tarietas multimedia
- 9. Indicador luminoso de estado de la batería
- 11. Left-click area
- 12. Right-click area
- 13. Headset port
- 14. USB 3.0 ports (2)
- 15. HDMI port
- 16. Network port
- 17. Power button
- 18. Service Tag label
- 19. Regulatory label

- 1. Microfone da direita
- 2. Câmara
- 3. Luz de estado da câmara
- 4. Microfone da esquerda
- 5. Ranhura do cabo de segurança
- 6. Porta do adaptador de alimentação 16. Porta de rede
- 7. Porta USB 2.0
- 8. Leitor de cartões de memória
- 9. Luz de energia e estado da bateria
- 10. Luz de actividade da unidade de disco rígido
- 11. Área de clique com o botão esquerdo
- 12. Área de clique com o botão direito
- 13. Porta de auscultadores
- 14. Portas USB 3.0 (2)
- 15. Porta HDMI
- 
- 17. Botão de alimentação
- 18. Etiqueta de serviço
- 19. Etiqueta regulamentar

Ρυθμιστικοί φορείς και ασφάλεια | Regulamentos e segurança | d**ell.com/regulatory\_compliance** Reglementări și siguranță | Normativa y Seguridad

- 1. Δεξί μικρόφωνο
- 2. Κάμερα
- 3. Λυχνία κατάστασης κάμερας
- 4. Αριστερό μικρόφωνο
- 5. Υποδοχή καλωδίου ασφαλείας
- 6. Θύρα προσαρμογέα ισχύος
- 7. Θύρα USB 2.0
- 8. Μονάδα ανάγνωσης καρτών μέσων
- 9. Λυχνία κατάστασης τροφοδοσίας και μπαταρίας
- 10. Λυχνία δραστηριότητας σκληρού δίσκου
- 11. Περιοχή αριστερού κλικ
- 12. Περιοχή δεξιού κλικ
- 13. Θύρα ακουστικών
- 14. Θύρες USB 3.0 (2)
- 15. Θύρα HDMI
- 16. Θύρα δικτύου
- 17. Κουμπί τροφοδοσίας
- 18. Ετικέτα εξυπηρέτησης
- 19. Ετικέτα ρυθμιστικών φορέων

#### Product support and manuals

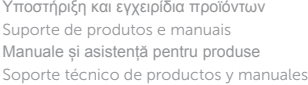

dell.com/support dell.com/support/manuals dell.com/windows8

#### Contact Dell

Επικοινωνία με την Dell | Contactar a Dell Contactați Dell | Póngase en contacto con Dell dell.com/contactdell

#### Regulatory and safety

#### Regulatory model and type

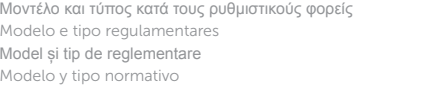

P49G P49G001

#### Computer model

Μοντέλο υπολογιστή | Modelo do computador Modelul computerului | Modelo de equipo

Inspiron 5447

4 3 2 1

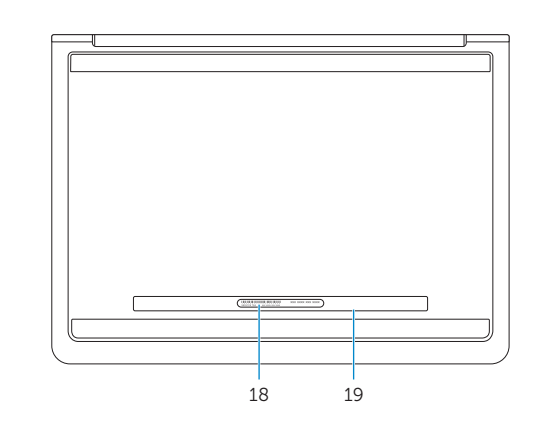

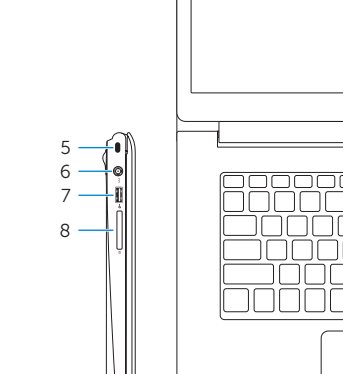

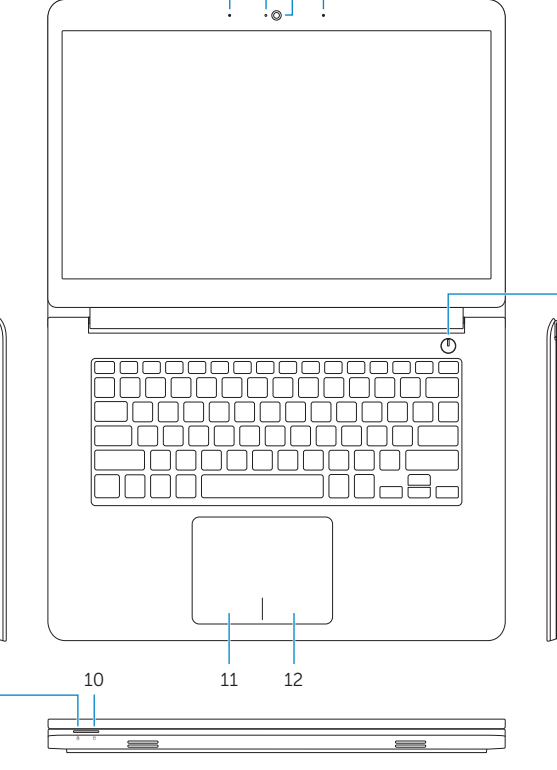

17

#### Información para NOM, o Norma Oficial Mexicana

La información que se proporciona a continuación se mostrará en los dispositivos que se describen en este documento, en conformidad con los requisitos de la Norma Oficial Mexicana (NOM):

#### Importador:

Dell Mexico S.A. de C.V. AV PASEO DE LA REFORMA NO 2620 PISO 11

COL. LOMAS ALTAS

MEXICO DF CP 11950

Voltaje de alimentación Frecuencia 50 Hz–60 Hz Consumo de corriente de entrada 1,50 A/1,60 A/1,70 A/2,50 A Voltaje de salida 19,50 V CC<br>Consumo de corriente de salida 19,50 V CC Consumo de corriente de salida<br>País de origen

Modelo<br>Voltaie de alimentación de la provinción de 100 V CA-240 V CA

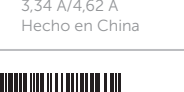

9

© 2014 Dell Inc. © 2014 Microsoft Corporation.

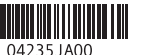

Printed in China.